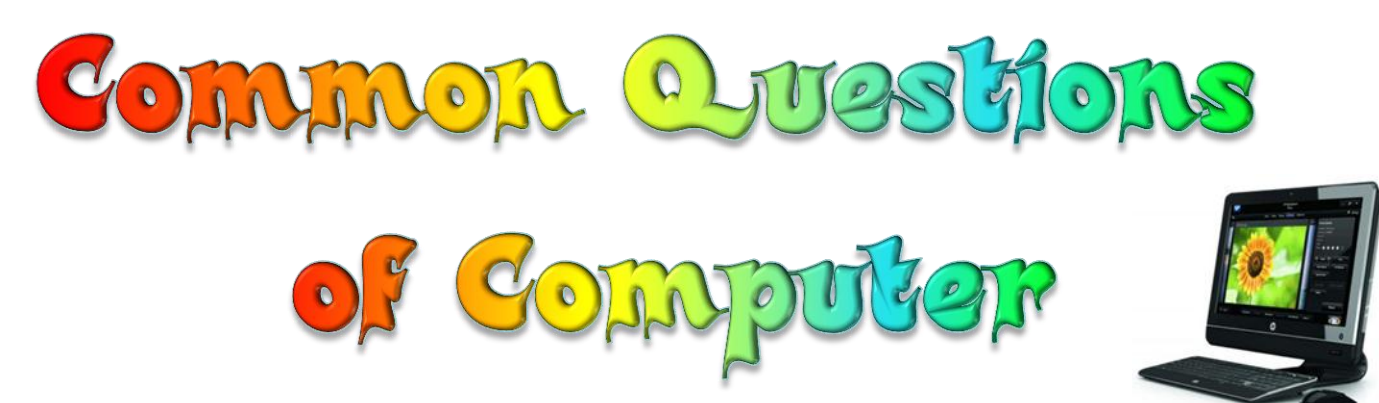

### অটোমেটিক স্কলের মাধ্যমে ই-বুক পড়া / রিড়ের জন্যঃ

আপনার ই-বুক বা pdf রিডারের Menu Bar এর view অপশনটি তে ক্লিক করে Auto /Automatically Scroll অপশনটি সিলেক্ট করুন (অথবা সরাসরি যেতে ⇒ Ctrl + Shift + H)। এবার ↑ up Arrow বা ↓ down Arrow তে ক্লিক করে আপনার পড়ার সুবিধা অনুসারে স্ক্রল স্পীড ঠিক করে নিন।

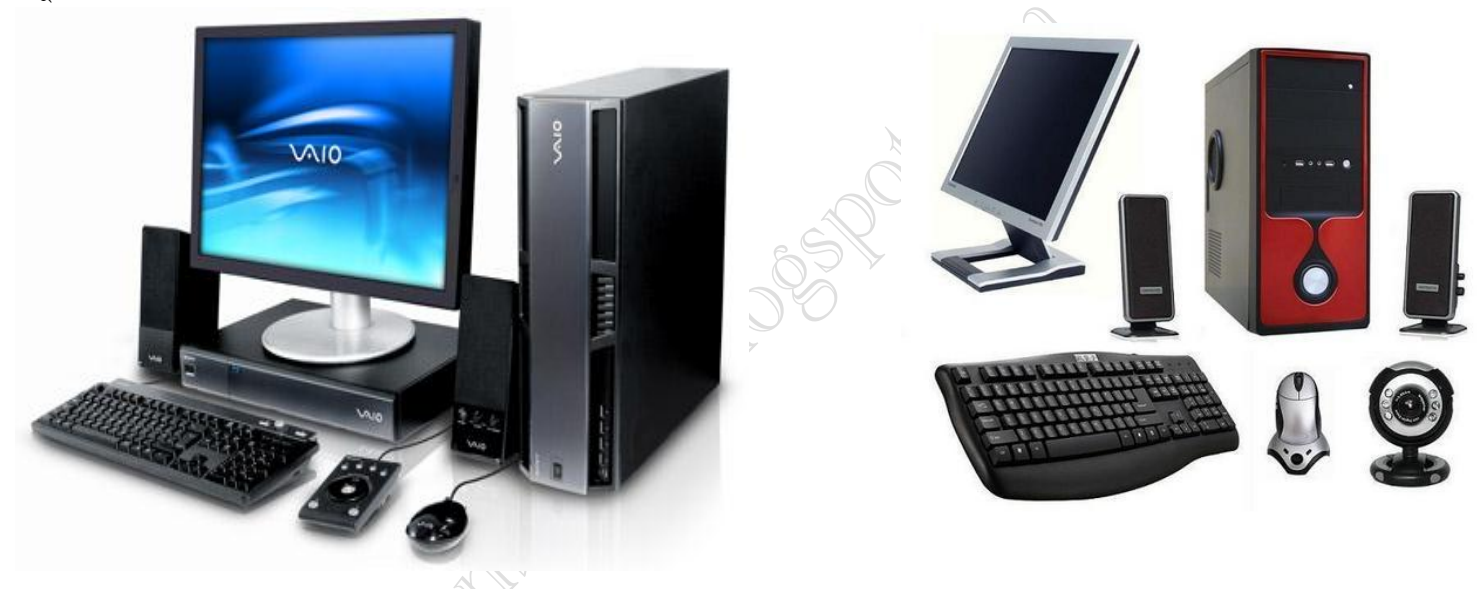

## What Is Computer?

Computer শব্দটির সাধারণ অর্থ হচ্ছে গণক যন্ত্র। ল্যাটিন শব্দ Compute থেকে ইংরেজী Computer শব্দের উৎপত্তি। Compute শব্দটির অর্থ গণনা বা হিসাব নিকাশ করা। কম্পিউটারের সাহায্যে মূলতঃ যোগ, বিয়োগ, গুণ, ভাগ ইত্যাদি কার্যাবলী সম্পাদন করা যায়। কিন্তু বর্তমান যুগে কম্পিউটারের বহুমুখী ব্যবহারের ফলে কম্পিউটারের সংঙ্গা অনেক ব্যাপকতা লাভ করেছে। কোন সীমিত সংঙ্গা দিয়ে আর কম্পিউটারকে গন্ডীবদ্ধ করা যায় না।

## Who Is The Inventor Of Computer?

বিশিষ্ট বিজ্ঞানী ব্রিটিশ গণিতবিদ চার্লস ব্যাবেজ আধুনিক কম্পিউটারের মূলনীতি নির্ধারণ করেন। বৈজ্ঞানিক প্রযুি ক্তর অভাবে ব্যাবেজের এই মূলনীতি বাস্তবায়ন করা সম্ভব হয়নি। তবুও তাঁর এই যুগান্তকারী চিন্তাভাবনা এবং প্রচেষ্টার জন্য তাঁকে আধুনিক কম্পিউটারের জনক বলা হয়। ১৮৮৭ সালে ডাক্তার হারমান হলেরিথ আমেরিকার আদমশুমারীর কাজ দ্রুত সম্পাদনের জন্য চার্লস ব্যাবেজের মূলনীতি নিয়ে গবেষনা শুরু করেন। পরে ১৯১১ সালে দু'টি ভিন্ন কোম্পানীর সহযোগীতায় তিনি কমপিউটিং, টেবুলেটিং ও রেকর্ডিং কোম্পানী প্রতিষ্ঠা করেন। যা পরে বিশ্ব বিখ্যাত IBM (International Business Machine) -এ রূপান্তরিত হয়।

**facebook /gmail/skype:** - tanbir.cox Website  $\hat{\mathbf{F}}$ :- http://tanbircox.blogspot.com

## Want more Updates **Q:** - http://facebook.com/tanbir.ebooks কম্পিউটারের শ্রয় করার জন্য যেসব এক্সেসরিস এর নাম জানা প্রয়োজনঃ

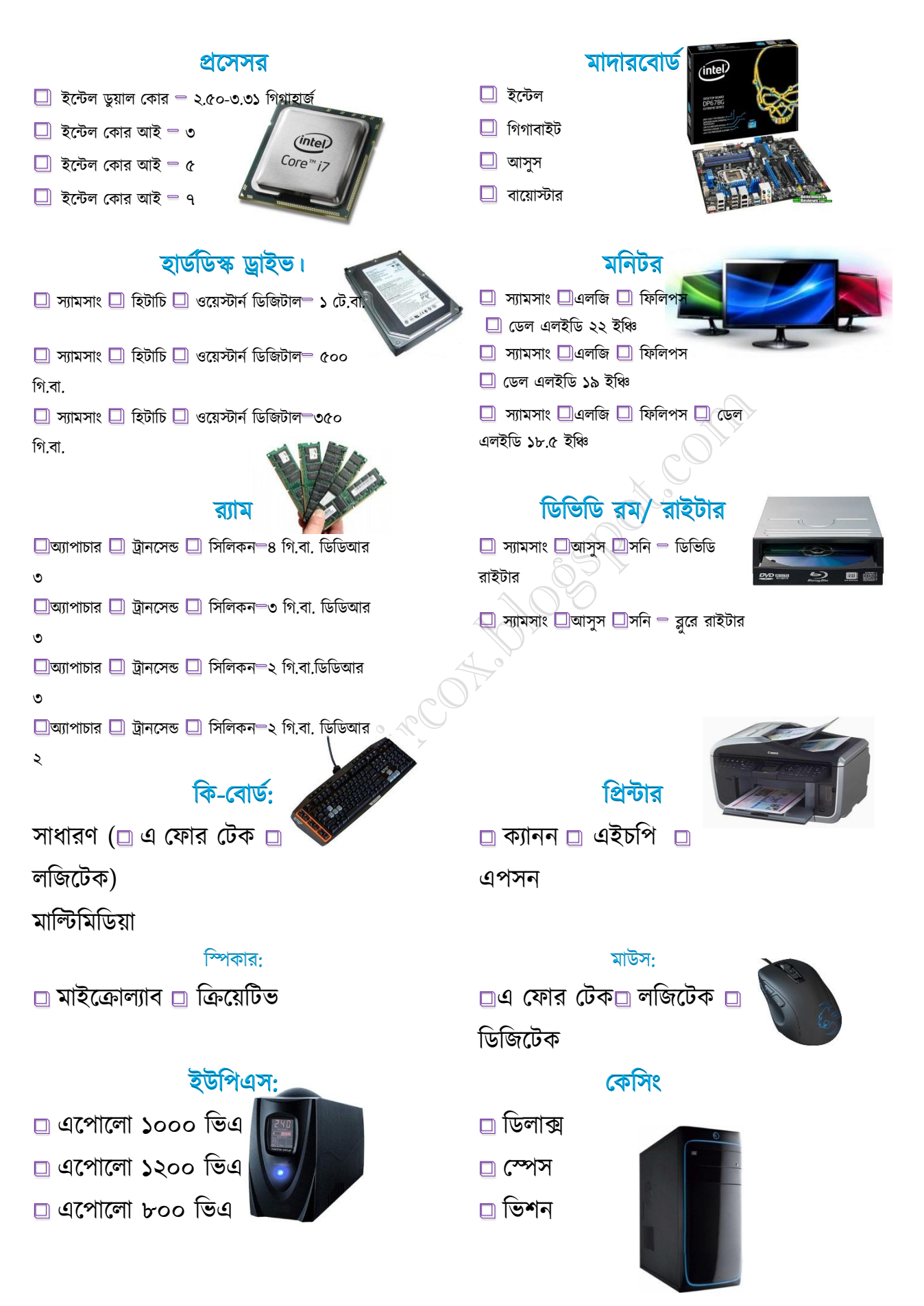

**facebook /gmail/skype:** - tanbir.cox Website  $\hat{\mathbf{F}}$ :- http://tanbircox.blogspot.com

## Computer Structure:

Computer মূলতঃ তিনটি অংশে বিভক্ত। যেমন ঃ

- 1. Input Device. উদাহরণঃ কী বোর্ড, মাউস, জয়স্টিক, গ্রাফিক্স প্যাড, স্কানার ইত্যাদি।
- 2. Central Processing Unit (CPU)
- 3. Output Device. উদাহরণঃ মনিটর, প্রিন্টার, স্পিকার প্রভৃি ত।

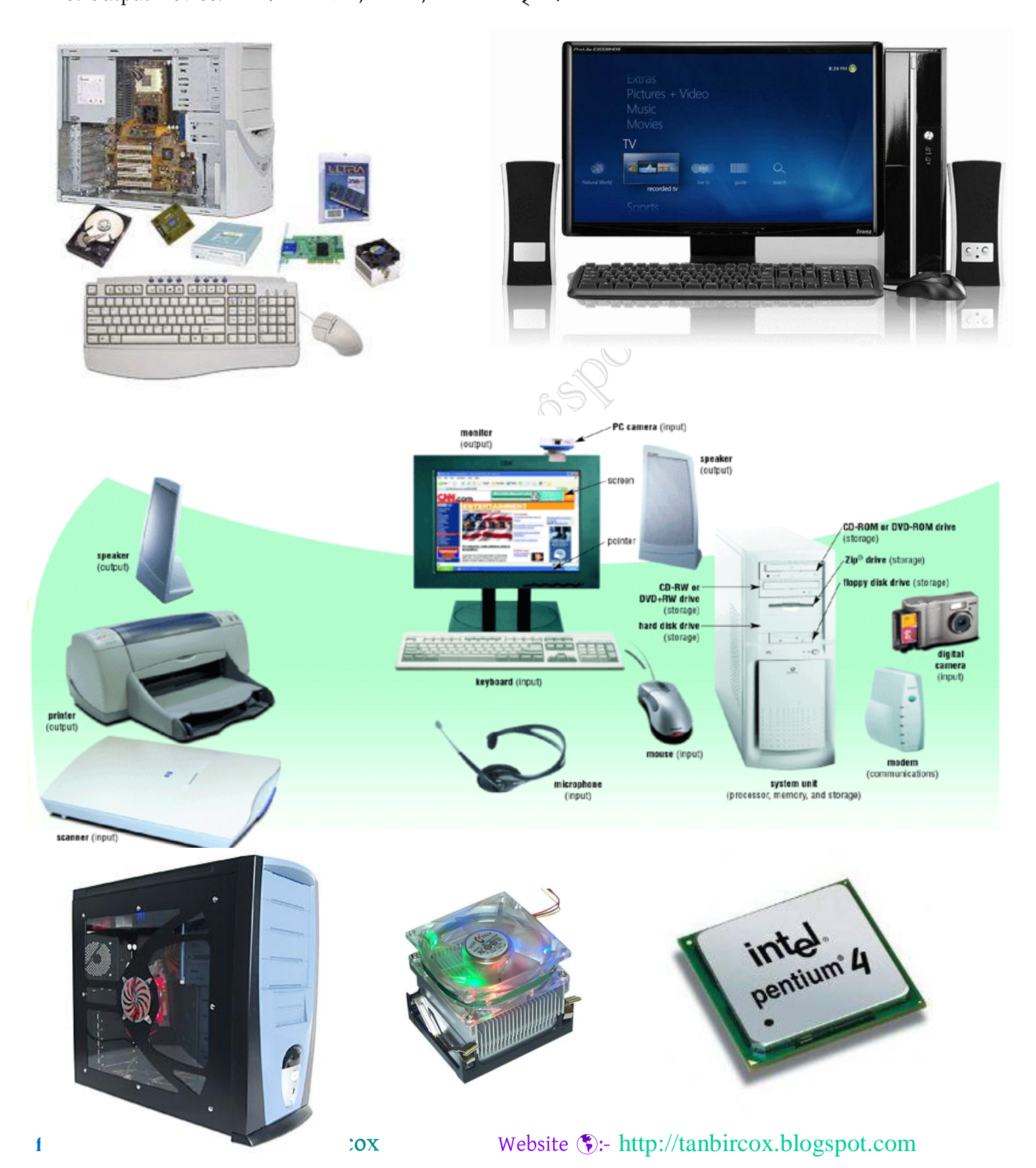

## কম্পিউটার ও মানুষের মধ্যে পার্থক্যঃDeference Between Computer & Human Being:

কম্পিউটার ও মানুষের মধ্যে পার্থক্য হলো কম্পিউটার যে কোন কাজের ফলাফল অতি দ্রুত গতিতে প্রদর্শন করে। কিন্তু মানুষ তা পারেনা। তা সত্ত্বেও মানুষ কম্পিউটারের চেয়ে বুদ্ধিমান। কারন কম্পিউটার মানুষের হাতে গড়া একটি ইলেকট্রনিক্স যন্ত্র। তার চেয়ে বড় কারণ হলো কম্পিউটারের নিজস্ব কোন বুদ্ধি নেই। মানুষ যদি তার স্মৃতি বা মেমোরীতে সফ্টওয়ার সেট করে দেয় তাহলে সে ঐ সফ্টওয়ারের সাহায্য নিয়ে আমাদের সামনে তথ্য প্রদান করবে। তার বেশী বা কম করবে না।

## Classification Of Computer:

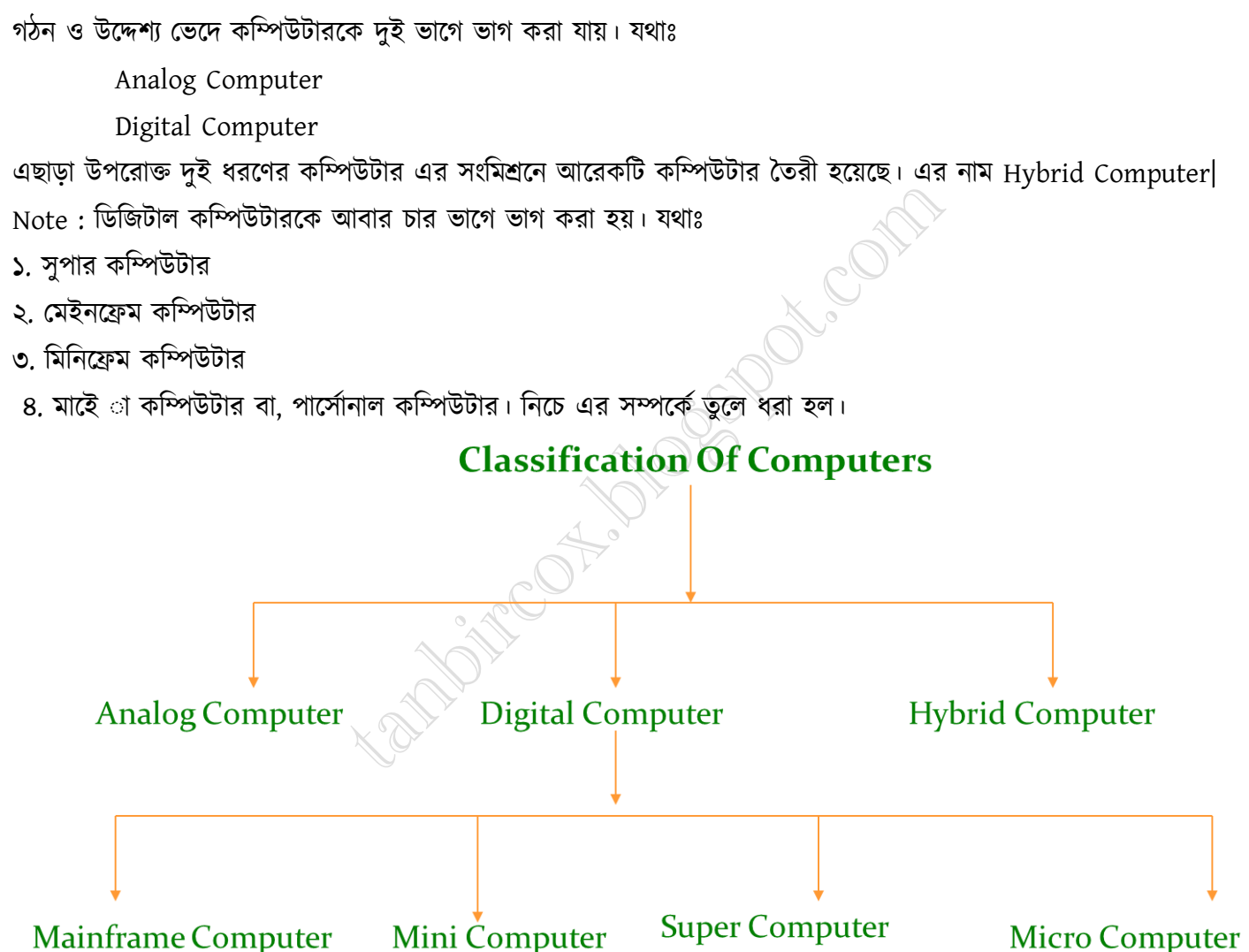

## Classification Of Digital Computer:

Super Computer.

উদাহরণঃ ভারতের নিজস্ব তৈরী কৃত সুপার কম্পিউটার 'পরম'। এছাড়া রয়েছেঃ Cray-1, Cyber-205.

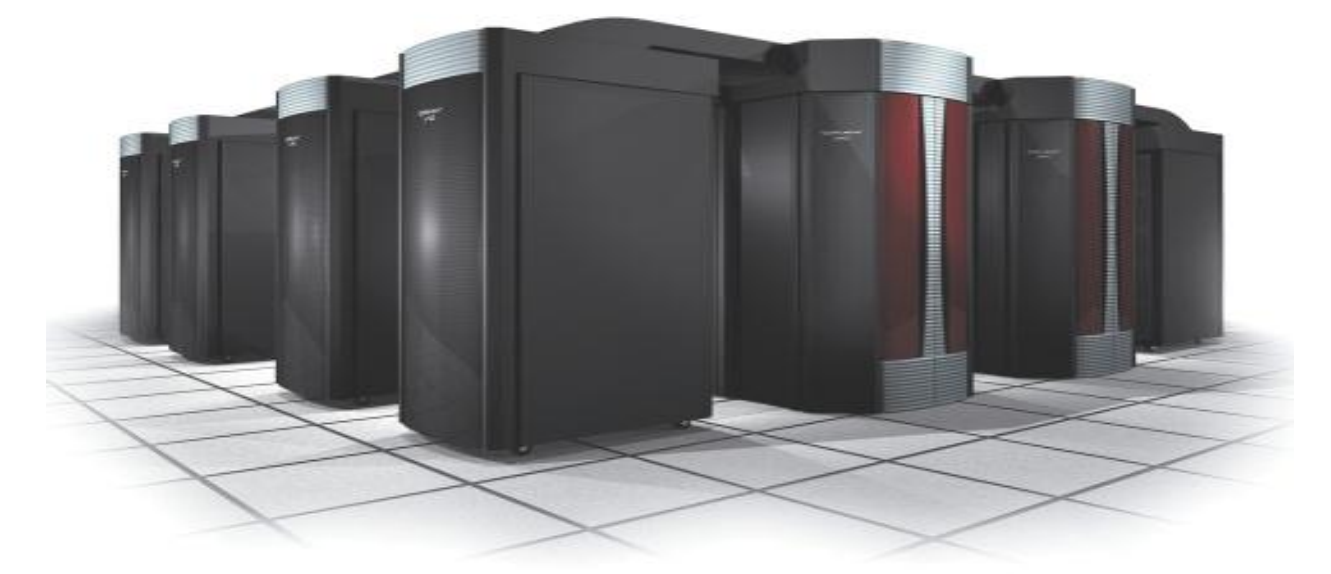

Mainframe Computer.

উদাযণঃ UNIVAC 1100/11, IBM 6120, NCR N8370, IBM 4341.

Miniframe Computer.

উদাযণঃ PDP 11, NOV A3, IBM S/34, IBM S/36.

Micro Computer.

উদাহরণঃ বর্তমানে আমরা যে সব কম্পিউটার দেখি তার সবই হচ্ছে মাইে া বা, পার্সোনাল কম্পিউটার। এদের মধ্যে রয়েছে: Apple 64, IBM PC, TRS 80 প্রভৃতি।

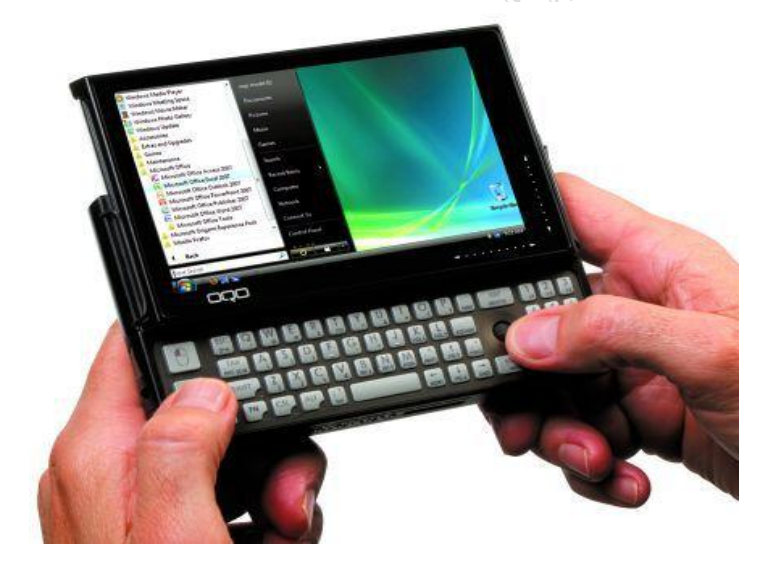

## Measurement Of Data Of The Computer:

বাইনারী পদ্ধতিতে ব্যবহৃত অংক ০ (শুন্য) এবং ১ (এক) কে Bit বলে। ইংরেজী Binary শব্দের Bi ও Digit শব্দের t নিয়ে Bit শব্দটি তৈরী হয়েছে। কম্পিউটার স্মৃতিতে রক্ষিত 0 ও 1 এর কোড দিয়ে বিভিন্ন তথ্য সংরক্ষিত থাকে। এ কারণে কম্পিউটারের স্মৃতির ধারণ ক্ষমতার ক্ষুদ্র একক হিসাবে Bit শব্দটি ব্যবহৃত হয়। কম্পিউটার এই ০ ও ১ দ্বারা যে বিশেষ পদ্ধতিতে কম্পিটারের কাজ করে তাকে কম্পিটারের যান্ত্রিক ভাষা বলা হয়।

## Kilobytes (KB) & Megabytes (MB), Gigabytes (GB), Terabytes (TB)

কম্পিউটারের স্মৃতিতে বিট, বাইট বা কম্পিউটারের শব্দ ধারণের সংখ্যা দ্বারা ধারণ ক্ষমতা নির্দেশ করা যায়। সাধারনতঃ বাইট দিয়ে স্মৃতির ধারণ ক্ষমতা প্রকাশ করা হয়। তবে বলা দরকার যে বিট হচ্ছে কম্পিটারের সংখ্যা পদ্ধতির ক্ষুদতম একক। এদের মধ্যে সর্ম্পক্র নিচে তুলে ধরা হলঃ

8 Bit= 1 Byte [1 Byte = 1 Character]

1024 Byte = 1 Kilobyte $(KB)$ 

1024 Kilobyte = 1 Megabyte (MB)

1024 Megabyte = 1 Gigabyte (GB)

### 1024 Gigabyte = 1 Terabyte (TB) MEMORY AND STORAGE SIZES

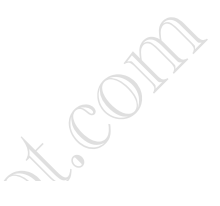

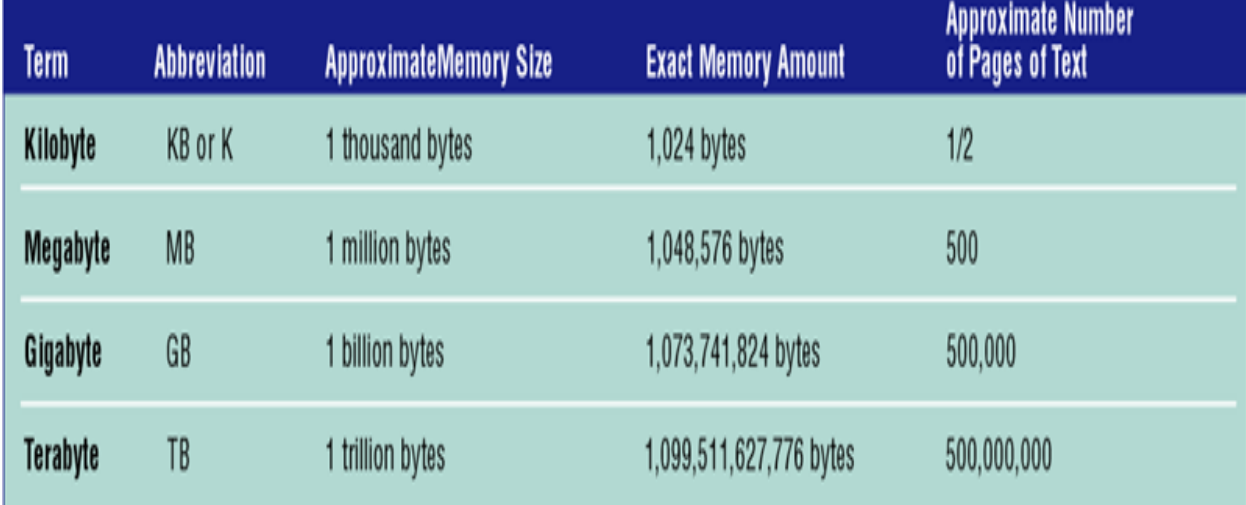

# Speed of a Computer

Measured by system clock frequency

## Hz

## KHz = 1000 Hz

- MHz = 1000,000 Hz
- GHz = 1000,000,000 Hz
- THz = 1000,000,000,000 Hz

# MIPS (MILLION INSTRUCTIONS PER SECOND) is another measurement of cpu speed.

## How Many Parts Of A Computer?

There are two parts of a Computert

## Hardware:

কম্পিউটারের সকল প্রকার যন্ত্র বা, যন্ত্রাংশকে Hardware বলা হয়

## Computer Hardware

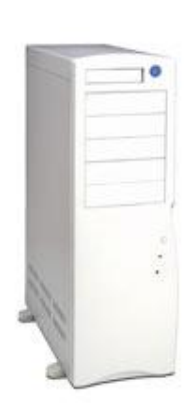

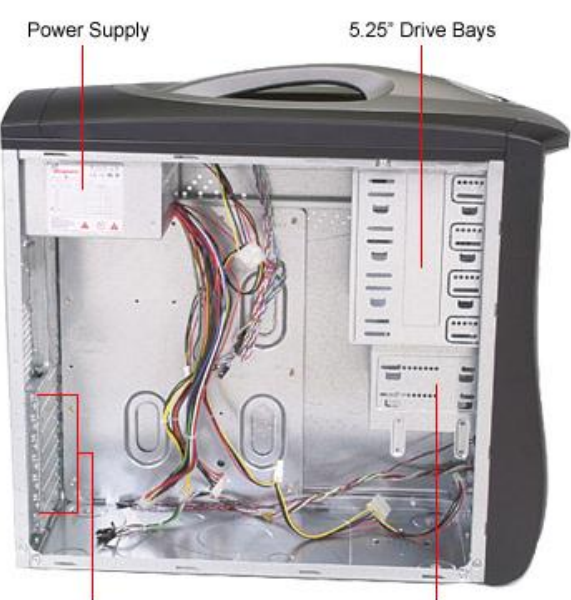

**Case** 

**Expansion Slots** 

3.5" Drive Bays

Power Supply

• Keyboard

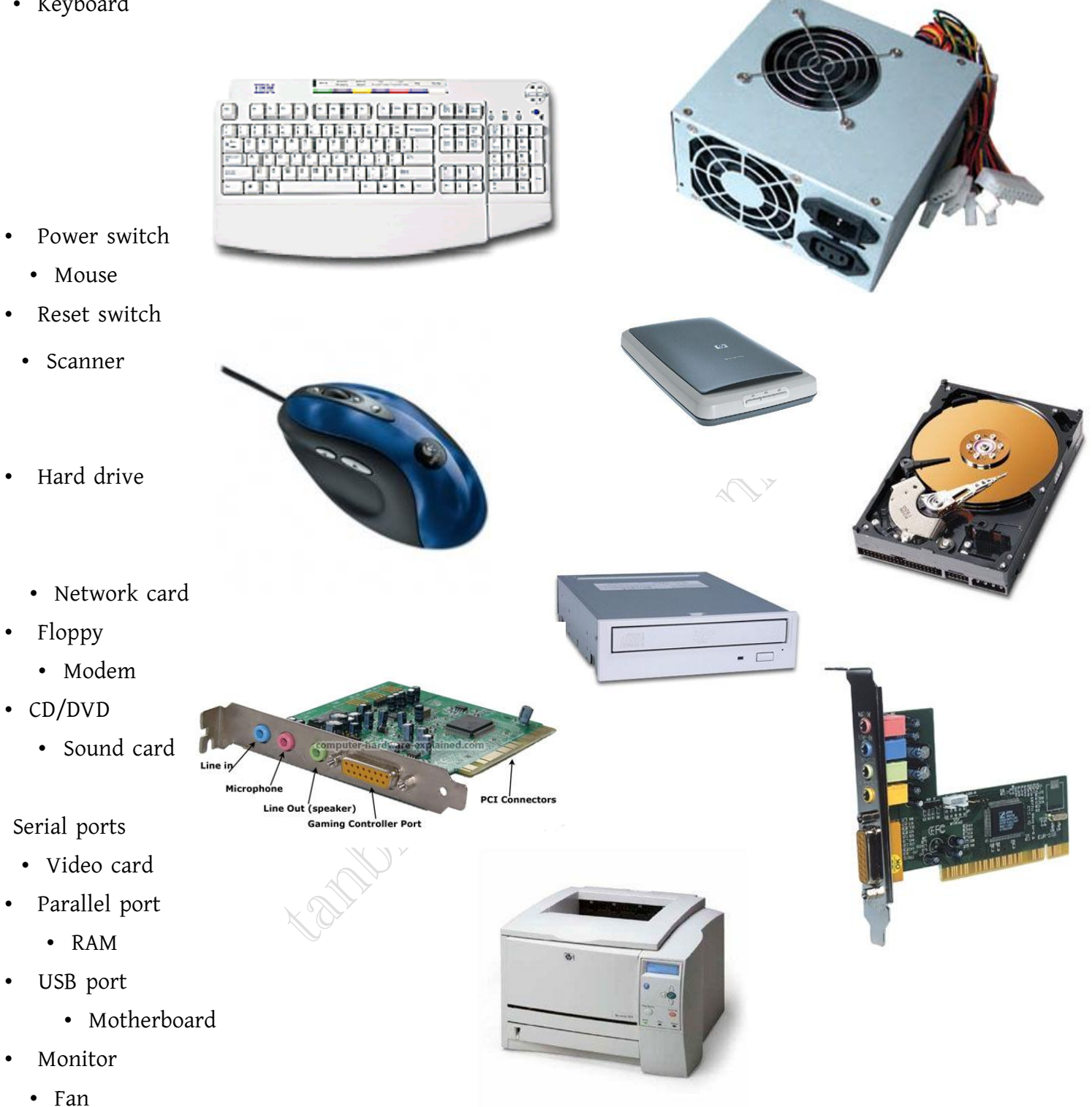

- Printer
	- Cables

## What is Cabling

For items in or attached to a system to work properly they must be securely connected.

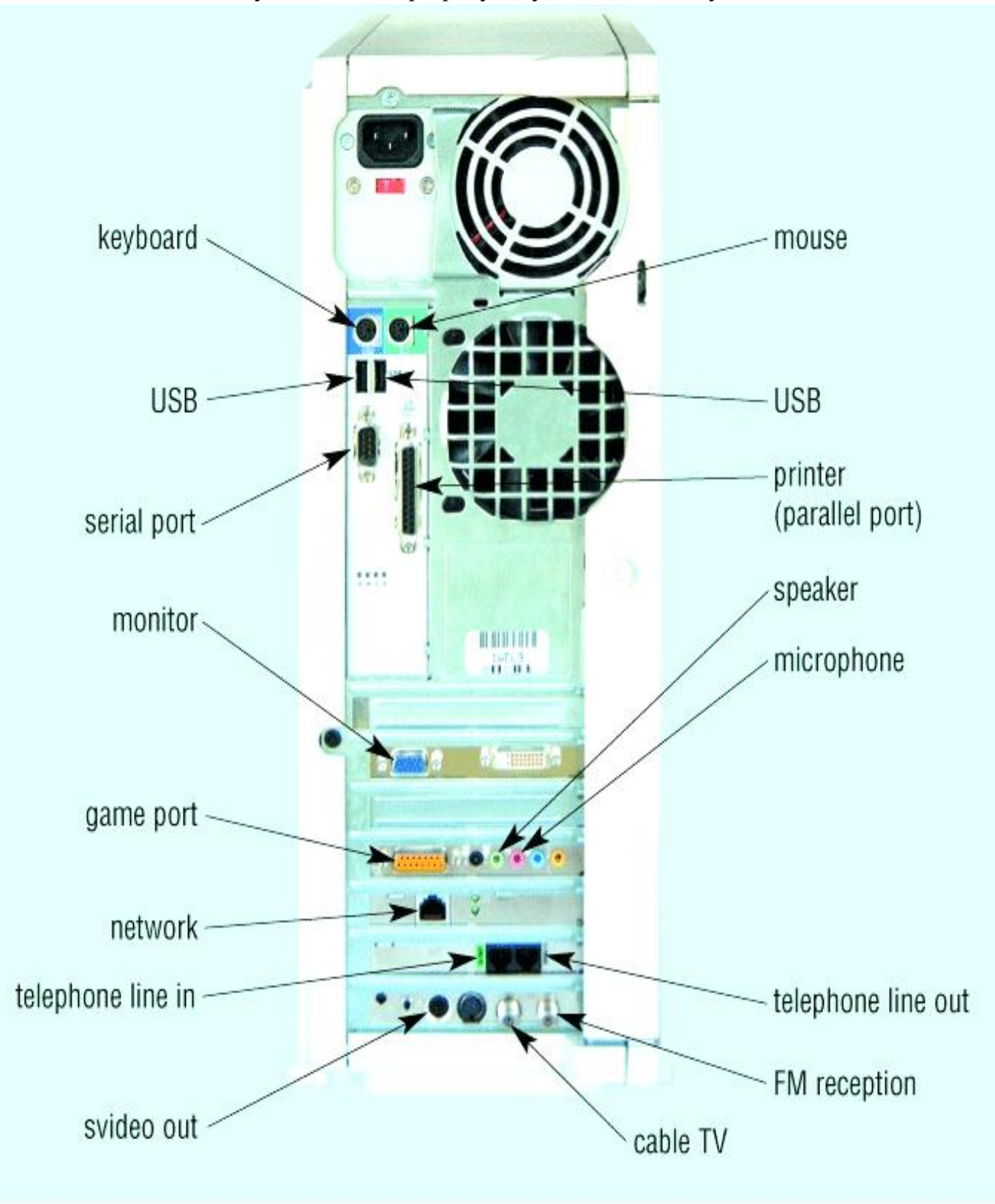

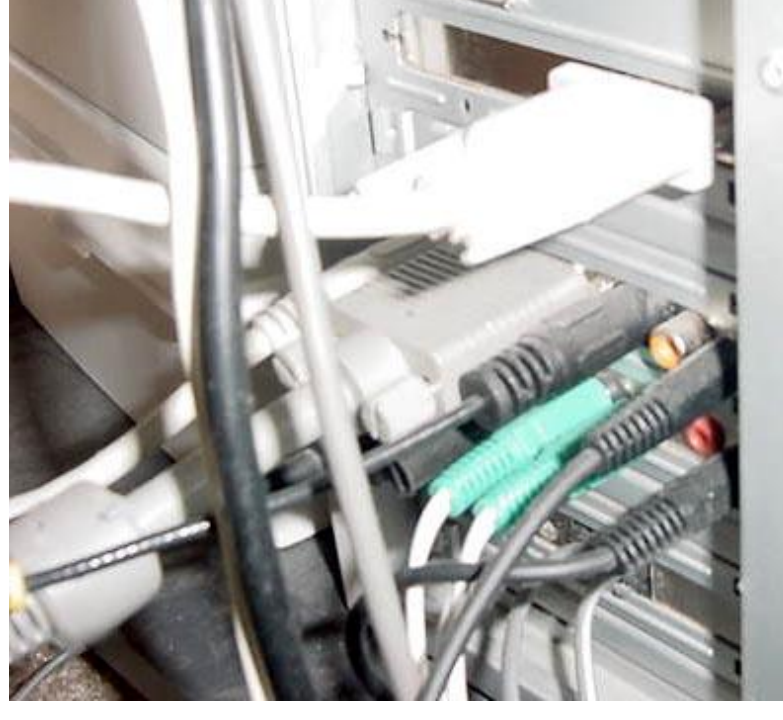

What is Motherboard

The motherboard's main job is to hold the computer's microprocessor chip and let everything else connect to it. Everything that runs the computer or enhances its performance is either part of the motherboard or plugs into it via a slot or port

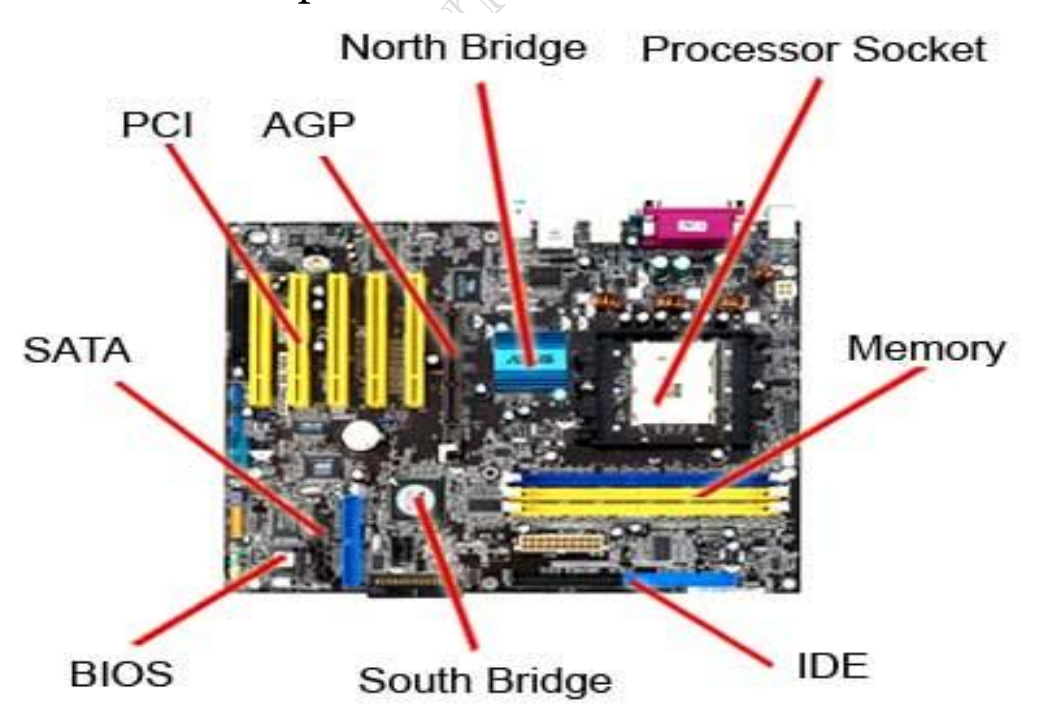

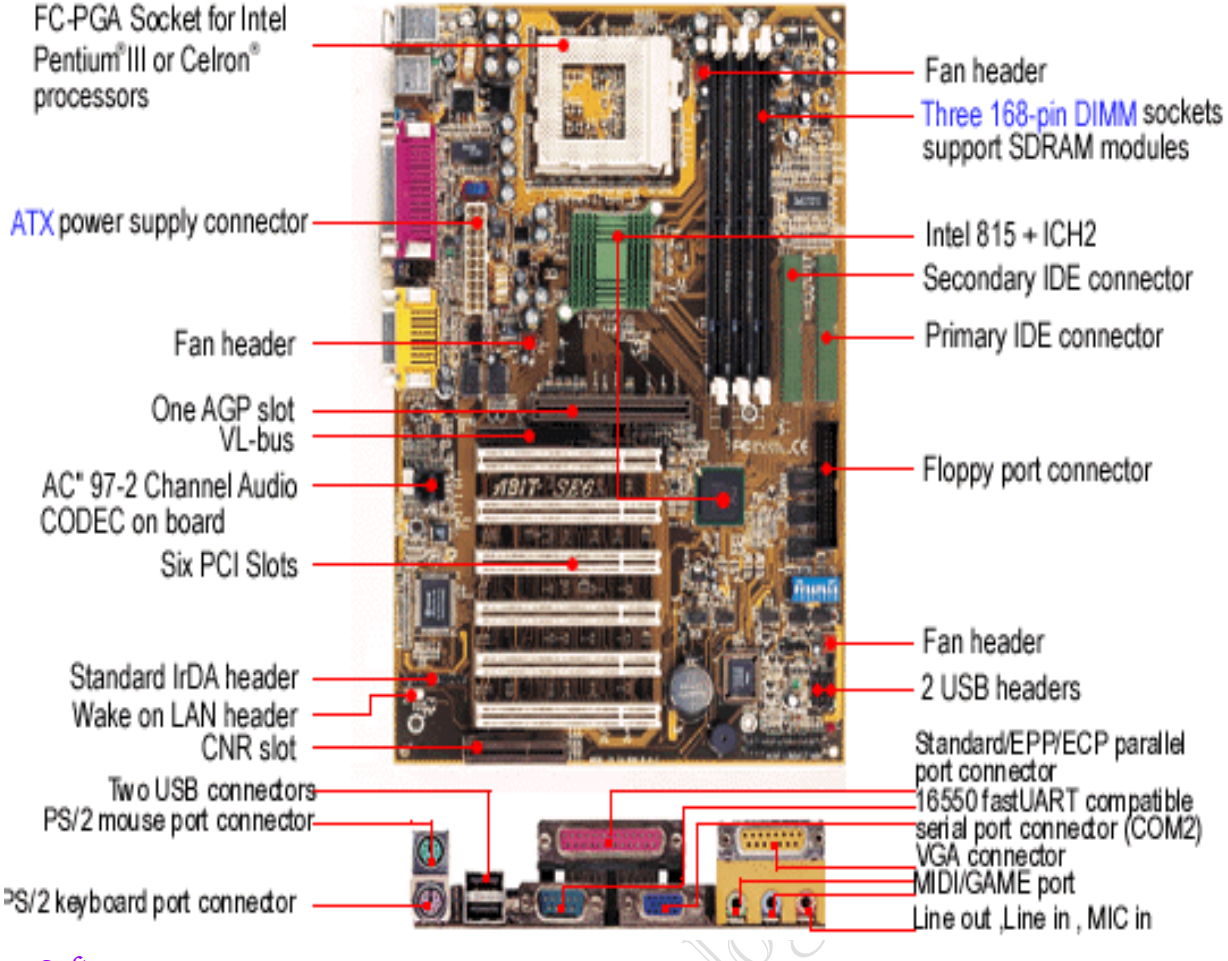

### Software :

নিষপ্রান হার্ডওয়্যারকে কার্যক্ষম করে সি য় করে তোলার জন্য ব্যবহৃত প্রোগ্রামই হচ্ছে সফটওয়্যার।

## What Is Memory?

মানুষের মতো কম্পিউটারেরও মেমোরী বা, স্মৃতি রয়েছে। কম্পিউটারের স্মৃতিকে দুই ভাগে পর্যায়িত করা যায়। যথাঃ

- ১. প্রধান স্মৃতি (গধরহ memory) যেমনঃ  $RAM, ROM$
- ২. সহায়ক স্মৃতি (আঁরষরধৎ্ব memory) যেমনঃ ফ্লুপি ডিস্কেট, হার্ডডিস্ক, কমপ্যাক্ট ডিস্ক প্রভৃি ত।

## What Is RAM?

RAM (Random Access Memory) একটি অস্থায়ী (Volatile) স্মৃতি ভান্ডার । Input Device হতে সকল প্রকার তথ্য RAM এ জমা হয়। প্রধান স্মৃতির এ অংশে যখন তখন নতুন তথ্য লেখা যায়, তথ্য পড়া যায় এবং ইচ্ছা করলে তথ্য সমূহ মুছে ফেলা

যায়। RAM -এর তথ্য পড়া ও লেখা উভয় কাজই সম্পাদন করা যায় বলে একে লিখন পঠন স্মতিও (জবধফ Write Memory) বলা হয়ে থাকে। বিদ্যুৎ সরবরাহ বন্ধ হলে RAM এ রক্ষিত সকল তথ্য মুছে যায়। তাই একে অস্থায়ী স্মৃতি হিসাবে অভিহিত করা ।

## What Is ROM?

ROM (Read Only Memory) একটি স্থায়ী (Non Volatile) স্মৃতি ভান্ডার। প্রধান স্মৃতির এই অংশটি স্থায়ী, অপরিবর্তনীয় ও অধ্বংসাত্বক স্মৃতি। Computer -এ বিদ্যুৎ সরবরাহ বন্ধ করে দিলেও এই স্মৃতিতে রক্ষিত তথ্য মুছে যায় না। ROM -এ নতুন রকেু

সংযোজন, সংশোধন বা পরিবর্তন করা যায় না। এই অংশে লিখিত তথ্য শুধুমাত্র পড়া যায়, কিন্তু লেখা যায় না। তাই একে স্থায়ী স্মৃরত

Dav. Cont

হিসাবে অভিহিত করা হয়।

## What Is Disk?

Computer এর যাবতীয় তথ্য সংরক্ষণ করার আধার কে Disk বলে।  $Disk$  দুই ধরনের হয়ে থাকে। যেমনঃ

- 1. Floppy Disk
- 2. Hard Disk.

এছাড়াও বাজারে আরও এক ধরনের Disk পাওয়া যায় যার নাম Compact Disk (CD). ডিস্ক এর ধারণ ক্ষমতা নিম্নলিখিত:

> Floppy Disk:1.44 Megabyte (MB) [ For 31/2 Floppy Disk ] Compact Disk:150 Megabyte (MB) তথরক 800 Megabyte (MB) Hard Disk:15 Gigabyte (GB) তথরক 800 Gigabyte (GB) DVD Disk:700 Megabyte (MB) তথরক 12 Gigabyte (GB)

## What Is Operating System?

Operate (চালানো) থেকে Operating শব্দের উৎপত্তি। শব্দের আভিধানিক অর্থ হলো পরিচালনা করা। আর System শব্দের অর্থ হলো পদ্ধতি।

Operating System বলতে কম্পিউটার পরিচালনা করার পদ্ধতিকে বুঝায়। Operating System বলতে পরিচালনা করা বুঝায় না। যখনই

আমরা কোন কম্পিউটার চালু করতে যাই তার পূর্বে আমাদেরকে জানতে হবে কম্পিউটারে Operating System আছে কিনা। তকননা Operating

System কম্পিউটারের সমস্ত অংশ নিয়ন্ত্রন করে। তালাবদ্ধ একটি ঘরে প্রবেশ করতে হলে যেমন চাবির প্রয়োজন হয়, না হলে ঢুকা সম্ভব নয়।

তেমনি ভাবে কম্পিউটার চালাতে প্রয়োজন হয় Operating System. যেমনঃ উইন্ডোজ, ইউনিক্স, লিনাক্স, ম্যাক ওএস, পাওয়ার ওপেন

প্রবৃরত।

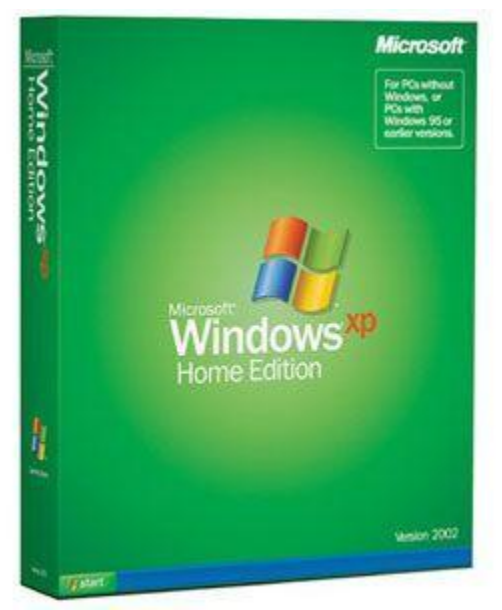

## What Is Startup Disk?

অপারেটিং সিস্টেমর যেসব ফাইল লোডিং এর মাধ্যমে কম্পিউটার চালু হয় সেগুলো হচ্ছে স্টার্ট আপ ফাইল। এবং কম্পিউটারের যে স্মৃতিতে এই স্টার্ট আপ ফাইলগুলো সংরক্ষিত থাকে তা হচ্ছে অপারেটিং সিস্টেম। সাধারনত GUI ইন্টারফেস সমৃদ্ধ উইন্ডোজের স্টার্টআপ ডিস্ক হিসেবে হার্ডডিস্ক এবং Dos মোডের জন্য স্টার্ট আপ ডিস্কেট হিসেবে ফ্লপি ডিস্ক ব্যবহৃত হয়।

Algreate

## What Is Windows?

Windows হলো Microsoft Corporation কর্তৃক বাজারজাতকৃত একটি শক্তিশালী Operating System. Windows Operating

System -Gi অধীনে অনেকগুলো Application Software থাকে যা সে পরিচালনা করে থাকে। DOS (Disk Operating System)

-Gi অধীনে যে সব Application Software থাকে সেগুলো আমরা DOS Command এর মাধ্যমে পরিচালনা করি। DOS Command -এর জটিলতা দূর করার জন্য Microsoft Corporation Windows Operating System টি বের করেন। এখানে Application Software গুলো পরিচালনাসহ সকল কাজ Mouse ও Keyboard এর mgs ^়t q খুব সহজে করা যায়।

## Various Types Of Windows Operating System's Verson:

আগেই বলা হয়েছে উইন্ডোজ একটি শক্তিশালী অপারেটিং সিস্টেম। শুধু তাই নয় এটি যেমন ইউজার ফ্রেন্ডেলী তেমনি বহুল ব্যবহৃত

একটি অপারেটিং সিস্টেম। এটির বিভিন্ন ভার্সন রয়েছে। যেমনঃ Windows 98, Windows 2000, Windows ME. বর্তমানে নতুন ব্যবহৃত উইন্ডোজ হচ্ছে Windows XP. এছাড়াও নেটওয়ার্কিং এর জন্য ব্যবহৃত অপারেটিং সিস্টেম হল Windows NT. অপারেটিং সিস্টেমের ভিন্নতার দরুন একে নানা ধরনের ভার্সনে ভাগ করা হয়। উইন্ডোজ ৯৫ এর আগের কার অপারেটিং সিস্টেম গুররা

ছিল ১৬ বিটের। এরপর ৯৫, ৯৮, ২০০০, এম ই, এনটি এই সংস্করণ গুলি ছিল ৩২ বিটের। বর্তমানে উইন্ডোজ এক্সপি বাজারে আছে। এটি ৬৪ বিটের অপারেটিং সিস্টেম এবং অন্যান্য অপারেটিং সিস্টেমগুলোর চেয়ে সর্বাপেক্ষা বেশী পারফরমেন্স দিতে সক্ষম। মাইে াসফট পরবর্তীতে উইন্ডোজ লংহর্ন এডিশন বাজারে ছাডবার পদক্ষেপ নিচ্ছে।

## What is Computer's Booting Process?

কম্পিউটার অন করার পর যে কাল স্ক্রীনে কম্পিউটারের হার্ডওয়্যার ও অন্যান্য সম্পর্কিত বিভিন্ন তথ্য আসতে থাকে তাই কম্পিউটারের বুটিং প্রসেস। এই সময়ে স্টার্ট আপ ডিস্ক হতে তথ্য র*্*যামে চলে আসে এবং বায়োস, Autoexec.bat, Config.sys ইত্যাদি ফাইলগুলো লোড হয়।

## How To Start A Computer?

প্রথমে কম্পিউটারের বিদ্যুৎ সরবরাহের যাবতীয় লাইন ঠিক আছে কিনা তা দেখে সুইচ অন করতে হবে। এখন Casing Box এর Power Switch বাটনে টিপ দিয়ে কম্পিউটার ON করতে হবে। রিছুক্ষণ অপেক্ষা করার পর কতগুলো Folder/Icon সহ Windows Desktop Screen প্রদর্শিত হবে।

## Introducing on Windows Screen:

পূর্বেই বলা হয়েছে কম্পিউটারের Power On করে বিদ্যুৎ সংযোগ সাধনের পর যদি কম্পিউটারটি Windows Operating System এর মাধ্যমে চলে তবে অল্পক্ষনের মধ্যে আপনি উইন্ডোজের Screen দেখতে পাবেন। তবে আপনাকে জানতে হবে উইন্ডোজ স্ক্রীনের বেশ কিছু বৈশিষ্ট্য রয়েছে। যা দেখলেই আপনাকে বুঝতে হবে কম্পিউটারের এটি Windows Operating System এর স্ক্রীন এবং কাজ সম্পাদন করার জন্য সবদিক থেকে প্রসত।়তুউইন্ডো স্ক্রীনের এই বৈশিষ্ট্য গুলি নিম্নে তুলে ধরা হলঃ My Computer ঃ স্ক্রীনের যাবতীয় আইকন গুলোর মধ্যে My Computer একটি। এটি দিয়ে কম্পিউটারের হার্ডডিস্কের ড্রাইভ গুলোকে প্রবেশ করা সহ ফাইল, প্রোগ্রাম ইত্যাদি ওপেন করা যায়।

My Documents ঃ ডিফাল্ট সেটিং হিসেবে এই আইকনটি স্ক্রীনের My Computer এর নিচেই অবস্থান করে। এর মধ্যে আমরা যে সব Document জনিত কার্যাবলী সম্পাদন করি তা এসে জমা হয়।

Recycle Bin ঃ স্ক্রীনের অন্যান্য আইকনগুলোর সাথে Recycle Bin নামেও একটি আইকন থাকে। ইহা কম্পিউটারের ডাষ্টবিন হিসেবে ভূমিকা পালন করে। আমরা অনেক সময় আমাদের অপ্রয়োজনীয় ফাইল গুলো মুছে ফেলি। তা এসে এখানে জমা হয়। এরপর Recycle Bin Empty করার মাধ্যমে ফাইল গুলো কম্পিউটার হতে চিরতরে মুছে দিতে হয়। রিসাইকেল বিন হতে একবার মুছে ফেলা ফাইল আর কখনও ফেরত আসে না।

Taskbar ঃ Windows স্ক্রীনের নিচের দিকে অনুভূমিকভাবে (ঐড়ৎরুড়হঃধষষু) বিদ্যমান Ber টির নাম Windows Task Bar. ইহা অনেকের কাছে আবার স্টাটাস বার হিসেবেও পরিচিত। এর সবার ডান দিকে থকে ট্যাস্ক আইকন। কম্পিউটার চালু হবার

সময়েই এগুলো লোড হয়। এর সাথে কম্পিউটারের ঘড়িও অবস্থান করে। এর দ্বারা বর্তমান সময় জনা যায়। Start Button ঃ Windows Taskbar এর বাম দিকে "

 $STARTO$  লেখা একটি বাটন পাবেন। এর দ্বারা Operating

System এর যেকোন কার্য সম্পাদন করা যায়। কম্পিউটারে ইনস্টল করা প্রোগ্রামও এর দ্বারা চালু করা যায়। স্টার্ট মেনুতে যেয়ে আপনি যে অপশন দেখতে পারেন সেগুলো হচ্ছে Shutdown, Run, Search/Find প্রভৃতি। আর সাবমেনুগুলোর মধ্যে পাবেন Programs, Documents, Settings প্রভৃতি। তবে উইন্ডোজ এক্সপিতে কিছুটা ভিন্নতা লক্ষ্য করা যায়।

BSR Dr. Col.

### Using of Start Button:

কম্পিউটারে আপনি নরমাল অথবা, সাইন্টেফিক উভয় প্রকার ক্যালকুলেটর ব্যবহার করতে পারবেন। এজন্য মাউসের সাহায্যে নিম্নলিখিত কাজটি করুন।

 Opening Calculator: Start > Programs > Accessories > Calculator আপনি আপনার লিখার কার্যাদি কম্পিউটারে ওয়ার্ডপ্যাড ব্যবহার করে সম্পাদন করতে পারেন। এজন্য আপনি নিচের কাজটি করুন।

 Opening a word processing program: Start > Programs > Accessories > WordPad কম্পিউটারে সাধারণ ছবি আঁকা আঁকির কাজে আপনি পেইন্ট প্রোগ্রাম ব্যবহার করতে পারেন। নিম্নে পেইন্ট প্রোগ্রাম খোলার পদ্ধতি দেয়া

র।

Open Paint Program: Start > Programs > Accessories > Paint

## How To Create A Folder?

উইন্ডোতে মাউসের Right Button দ্বারা ক্লিক করুন। New সাবমেনুতে যান। Folder এ রিক করুন।

Want more Updates  $\Box$ :- http://facebook.com/tanbir.ebooks যেকোন একটি নাম দিন। কী বোর্ডের Enter এ চাপ দিন।

## How To Delete A Folder?

 $F$ older সিলেক্ট করুন। Press Delete Key [ কীরোর্ড থেকে ] Yes এ রিক করুন। এবার ডেস্কটপের স্ক্রীন হতে Recycle Bin এর উপর মাউসের Right Button দ্বারা ক্লিক করুন। যে ম্যাসেজ বক্সটি আসবে তাতে Yes বাটনে ক্লিক করুন।

## How To View File Or Folder?

 $F$ older সিলেক্ট করুন। মাউসের Right Button দ্বারা ক্লিক করুন। Properties এ মান। General ট্যাবে যান। দেখা শেষ হলে OK বাটনে ক্লিক করুন।

## How To Shut Down A Computer?

ট্যাস্কবারের Start তে ক্লিক করুন। Shut Down এ রিক করুন। এখন Shut Down নরি Choose করুন। OK তত রিক করুন।

AT Casing এর ক্ষেত্রে " It's now save to turn off your computer " স্ক্রীনটি আসলে কম্পিউটারের পাওয়ার সুইচে চাপ দিয়ে কম্পিউটার বন্ধ করে দিন। এবার বৈদ্যুতিক মেইন সুইচ অফ করুন।

**At December 2019** 

ATX Casing এর ক্ষেত্রে " It's now save to turn off your computer " স্ক্রীনটি এসে কম্পিউটার অটোমেটিক বন্ধ হয়ে যাবে। পাওয়ার সুইচে চাপ দিয়ে কম্পিউটার বন্ধ করে দিবার প্রয়োজন হবে না। এবার সরাসরি বৈদ্যুতিক মেইন সুইচ অফ করুন।

### How To Restart A Computer?

আগেরমতো এবারও ট্যাস্কবারের Start তে ক্লিক করুন। Shut Down এ রিক করুন। এখন  $Restart$  অপশনটি  $Choose$  করুন। OK তত রিক করুন। দেখা যাবে পুনরায় বুটিং প্রসেস চালু হয়ে কম্পিউটার সচল হয়েছে।

# কী-বোর্ড এর পরিচিতি ঃ

সাধারণতঃ প্রতিটি কী-বোর্ড এ একশত একটি কী থাকে। এক্ষেত্রে বিশেষে একশত দুইটি কী দেখা যায়। অধুনা Windows 95 keyboard এর কী সংখ্যা একশত চারটি। এই কী গুলোকে নিম্নোক্ত ছয় ভাগে ভাগ করা হয়ে থাকে। যেমন-

- 1. Alphabetic key যেমন: A, B, C, D ............Z
- 2. Numeric key তমভন: 0, 1, 2, 3, 4, ...........9
- 3. Function key তমভন: F1, F2, F3, F4 .........F12
- 4. Movement key বেমন:  $\leftarrow$ ,  $\uparrow$ ,  $\rightarrow$ ,  $\downarrow$
- 5. Special key তমভন: Home, Insert, End, Pause Break, Page Up, Page Down etc.
- 6. Command key তমভন: Alt (Alter), Ctrl (Control), SH (Shift)

### Function Key :

Key-board এর উপরের সারিতে F1 থেকে F12 পর্যন্ত বারটি কী কে বলা হয় ফাংশন কী। বিভিন্ন প্রোগ্রামে এই কী গুলোর কার্যকারীতা বিভিন্ন হয়ে থাকে। ফাংশন কী সমূহ কমান্ড কী সমূহের (Shift, Alt, Crtl key) mgš^‡q বিভিন্ন প্রোগ্রামের প্রয়োজনীয় কমান্ড প্রয়োগে ভূমিকা রাখে।

## Alphabetic Key :

Key-board এর মাঝখানে তিন সারিতে বিদ্যমান A to Z পর্যন্ত কী সমূহকে বলে এ্যালফাবেটিক কী। এ সমস্ত কী গুলো প্রেস করে ক্যাবলের মাধ্যমে মনিটরে লেখা পাঠাতে হয়।

### Numeric Key :

Key-board এর ফাংশন কী সমূহের নীচে অবস্থিত ১ থেকে ০ পর্যন্ত দর্শটি কী থাকে। এগুলো বলে নিউম্যারিক কী। নিউম্যারিক কী সমূহের উপর যথাক্রমে !, @, #, \$, %, ^, &, \*, (, ) এবং অন্যান্য কী যেমন- এ্যালফারেটিক কী এর ডানে অবস্থিত কী এর উপর কোলন (:) চিহ্ন এবং নীচে সেমিকোলন (;) চিহ্ন লক্ষনীয়। এই ধরণের কী এর উপরের Character টি যখনই টাইপ করার প্রয়োজন হবে তখনই Shift Key চেপে ধরে নির্দিষ্ট কী তে চাপতে হয়।

## Esc Key :

Escape শব্দার্থ মুক্তকরা বা পলায়ন করা কী-বোর্ড এর উপরের সারিতে সর্ববামে Esc লেখা  $\max$ ^wjZ কী হলো পূর্ণাঙ্গ উচ্চারণে Escape Key, কোন প্রোগ্রামে কাজ করতে করতে কোন অপ্রত্যাশিত অঞ্চলে প্রবেশ করে এই কী প্রেস করে নিরাপদ অঞ্চলে ফিরে আসা যায়। এক অর্থে ইহাকে Cancel KeyI বলা হয়। তাছাড়াও নির্দিষ্ট প্রোগ্রামে এই কী বিশেষ কমান্ড কী এর ন্যায় কাজ করে। যেমন: Word Perfect এ এই কী প্রেস করে একবার একত্রে কোন নির্দিষ্ট অক্ষর বা সংখ্যা পর্দায় আনা যায়।

## Shift Key :

কী-বোর্ড এ শিফট লেখা বা চিহ্নিত কী দুটো হলো শিফট কী। Caps key off অবস্থায় শিফট কী চেপে ধরে যে কোন এ্যালফারেটিক কী টাইপ করলে উহা Capital Letter হবে। এছাড়া শিফট কী এর সাথে ফাংশন কী mgš^t়ু কমান্ড প্রয়োগ করা যায়। লক্ষ্যনীয় যে, কী-বোর্ড এর কতিপয় কীতে উপরে এবং নীচে বিভিন্ন চিহ্ন বিদ্যমান।

## Alt Key :

Key-board এ Alt লেখা  $m$ ¤^wjZ দু'টি কী থাকে যাদেরকে বলে অলটার কী, অলটার কী এর সাথে ফাংশন কী mgsঁ^q করে কমান্ড প্রয়োগ করার সুবিধা অর্জন করা যায়।

## Ctrl Key :

Ctrl লেখা চিহ্নিত দু'টি কী-বোর্ড এ লক্ষনীয়। সম্পূর্ণ উচ্চারণে এদেরকে কন্ট্রোল কী বলা হয়। কন্ট্রোল কী এর সাথে ফাংশন কী  $mg\zeta\wedge q$  করে কমান্ড দিতে হয়।

## Caps Lock Key :

Caps or Caps Lock লেখা চিহ্নিত কী-বোর্ড এর বামে একটি কী হলো Caps Lock Key. সাধারণত এই কী এর সাথে বাল্ব জ্বলার ব্যবস্থা থাকে। যখন এই কী তে চাপ দেয়া হয় তখন এর সাথে সম্পৃক্ত বাতিলটি জ্বলে উঠে। যা কী-বোর্ড এর ডানে উপরের সারিতে অবস্থিত। বাতিটির পার্শ্বে লেখা থাকে Caps Lock, যখন caps lock off থাকে তখন লেখা হবে ছোট হাতের এবং যখন Caps Lock on থাকে তখন লেখা হবে বড় হাতের অক্ষর।

## Insert Key :

স্ক্রিণে Type Over mode off/on রাখার জন্য Insert Key কাজ করে Insert কী-তে চাপ দিয়ে পর্দায় দেখা যায় Type over mode লেখাটি। Type over mode থাকা অবস্থায় পূর্বেকার লেখার স্থলে নতুন লেখা স্থলাভিষিক্ত হয়। আবার Type over mode অফ থাকাবস্থায় টাইপ করলে কার্সর টাইপওভার না করে সামনে অগ্রসর হয়। টাইপওভার মুড অফ থাকলে স্পেসবার চাপলে কারসর অবস্থিত স্থান থেকে text ডানে সরতে থাকে। আর টাইপওভার মুড অন থাকলে স্পেসবার চাপলে কার্সর অবস্থিত স্থান থেকে text মুছতে কারসর ডানে সরতে থাকে। লক্ষনীয় যে, bv¤^vi কী প্যাড এর মধ্যে Insert Key দ্বারাও উপরোক্ত সুবিধা পাওয়া যায়।

## Enter Key :

Key-board এ এন্টার অথবা চিহ্নিত দু'টি কী থাকে উহারা এন্টার কী, একটি থাকে Alphabetic character গুলোর ডানে অন্যটি থাকে bv¤^vi কী প্যাড এর ডানে। এন্টার কী সর্বাপেক্ষা ব্যবহৃত হয়, টেক্সট এর যে কোন স্থানে কারসর স্থাপন করে এন্টার চাপলে কারসর নীচের লাইনে চলে আসে। তাছাড়া টেক্সট এ্যালাইনমেন্টের জন্য এন্টার সাহায্যে করে। প্রোগ্রামে কমান্ড প্রয়োগেও এন্টার কী কাজ করে।

## Tab Key :

একটি ট্যাব থেকে অন্য ট্যাবে কার্সর দ্রুত স্থানান্তরের জন্য ট্যাব কী চাপতে হয়। কী-বোর্ড এর বামে ট্যাব লেখা চিহ্নিত কী হলো ট্যাব কী আবার Shift Key চেপে ধরে ট্যাব কী চাপলে কারসর বামের ট্যাব গুলোতে আসতে থাকে।

## Backspace Key :

Function Key F12 এর ঠিক নীচে অবস্থিত  $\leftarrow$  চিহ্নিত কী হচ্ছে ব্যাকস্পেস কী। টাইপওভার মুড অফ থাকাবস্থায় এই কী চাপলে টেক্সট এর লেখা বামে অগ্রসর হতে থাকে এবং বামে অগ্রসর হবার সময় সামনে যে সমস্ত লেখা পায় সবই মুছে যায়। টাইপওভার মুড অন অবস্থায় এই কী চাপলে লেখা মুছতে মুছতে বামে অগ্রসর হতে থাকে। তবে টেক্সট এর কাজ করে। যেমন- কোন লাইনের প্রথম কারসর স্থাপন করিয়ে এই কীতে চাপ দিলে উক্ত লাইনের টেক্সট উপরের লাইনের শেষে অবস্থান নেয়।

## Delete Key :

Key Board এ ডিলিট লেখা চিহ্নিত কী কে বলে ডিলিট কী, কারসর অবস্থিত অক্ষর মুছার জন্য এই কী চাপতে হয়। উল্লেখ্য যে, bv¤^vi কী প্যাড এর মধ্যে ডিলিট লেখা চিহ্নিত কী কে সম্পূর্ণ উচ্চারণে বলে ডিলিট কী, Numlock off অবস্থায় এই কী দ্বারাও উপরোক্ত সুবিধা অর্জন করা যায়।

## Arrow Key :

Keyboard এ Spacebar এর ডানে অবস্থিত Arrow চিহ্নিত চারটি কী যথাক্রমে-

- 1. Up Arrow Key  $(\uparrow)$
- 2. Right Arrow Key  $(\rightarrow)$
- 3. Down Arrow Key  $(\downarrow)$
- 4. Left Arrow Key  $(\leftarrow)$

সুবিধামত স্থানে কারসর স্থাপনে Arrow কী সমূহ সাহায্য করে। যেমন- Up Arrow চাপলে কারসর উপরের লাইনে যাবে।

## Print Screen Key :

ছাপানোর কমান্ড ব্যতিত সরাসরি স্ক্রিণ থেকে কোন কিছু ছাপানোর জন্য এই কীতে চাপ দিতে হয়। তবে প্রতিবার ছাপা হয় প্রতি স্ক্রিণে Display করে ঠিক ততোটুকু।

## Pause Key :

Pause লেখা Button যেমন সুবিধা দেয়; তেমনি এ ক্ষেত্রেও ঠিক একই ধারণা। তবে একবার Pause Key তে চাপ দিয়ে আবার রান করতে এন্টার অথবা অন্য কোন কী প্রেস করতে হয়।

## Home Key :

Home লেখা চিহ্নিত কী বিভিন্ন প্রোগ্রামের কমান্ড প্রয়োগ সহায়ক কী হিসাবে কাজ করে। যেমন-ওয়ার্ড পারফেক্টে Ctrl+Home কমান্ড দিলে পর্দায় আসে Go to লেখাটি। এখানে নির্দিষ্ট পৃষ্ঠা bv¤^viwU টাইপ করে এন্টার দিলে কারসর নির্দিষ্ট পৃষ্ঠায় চলে যায়।

## End Key :

End লেখা চিহ্নিত কী চাপলে কারসর তাৎক্ষনিকভাবে অবস্থান নেয় লাইনের শেষে।

## Page Up Key :

Page Up লেখা চিহ্নিত কী চাপলে কারসর তাৎক্ষনিকভাবে অবস্থান নেয় নির্দিষ্ট পৃষ্ঠার উপরে।

## Page Down Key :

Page Down লেখা চিহ্নিত কী চাপলে কারসর তাৎক্ষনিকভাবে অবস্থান নেয় পরবর্তী পৃষ্ঠায়।

## Spacebar Key :

Keyboard এর সর্ব নীচের লাইনে অবস্থিত বেশ j¤^vK...wZi কী কে বলে স্পেসবার। শব্দ থেকে শব্দের মধ্যে ব্যবধান সৃষ্টিতে প্রতিবার এই কী চাপতে হয়। কোন নির্দিষ্ট অঞ্চলে কারসর স্থাপন করে লেখা আরম্ভ করতে স্পেসবার চেপে চেপে সেই অঞ্চলে গৌঁছাতে হয়। কারসর যদি কলমের নীবের সাথে তুলনা করা হয় তাহলে স্পেসবার হয় আঙ্গুল।

## Numeric Keypad :

Keyboard এর ডানে সতেরটি কী নিয়ে গঠিত Numeric Keypad. এই কী সমূহের মধ্যে Num Lock লেখা চিহ্নিত কী এই কী প্যাড এর সুইচ হিসাবে কাজ করে। Num Lock Key on অবস্থায় কেবলমাত্র এই কী প্যাড এর Numeric Key সমূহ ব্যবহার সুযোগ অর্জিত হয়। Num Lock Key off অবস্থাতে কাজ করে Numeric Key সমূহ বাদে বাকী সকল কী। আর Num Lock Key off করেও Numeric key সমূহ ব্যবহার করতে হলে Shift Key এর সহায়তা নিতে হয়।

এই কী প্যাডে এর Numeric Key সমূহ বর্গাকৃতিতে অবস্থান করায় দ্রুত ডাটাএন্ট্রির কাজ সহায়ক হয়। তাছাড়াও যথারীতি ব্যবহার করা যায় Arrow Key সমূহ। এই কী প্যাড এর Arrow সমূহ ব্যবহারের সময় Shift Key এর সাহায্য নিতে হয়। যেমন-Num Lock on অবস্থায় Shift চেপে ধরে Arrow Key ব্যবহার করতে হয়। Numeric ডাটা দ্রুত এন্ট্রির সহায়ক বলে এই কী সমূহের সমষ্টিকে বলা হয় Numeric Keypad.

Want more Updates  $\Box$ :- http://facebook.com/tanbir.ebooks ইন্টারনেট হতে সংগ্রহীত

প্রয়োজনীয় বাংলা বই ফ্রী ডাউনলোড করতে চাইলে নিচের লিংক গুলো দেখতে পারেনঃ

- http://techtunes.com.bd/tuner/tanbir\_cox
- $\hat{x}$  http://tunerpage.com/archives/author/tanbir cox
- http://somewhereinblog.net/tanbircox
- $\hat{x}$  http://pchelplinebd.com/archives/author/tanbir\_cox
- http://prothom-aloblog.com/blog/tanbir\_cox

## Tanbir Ahmad Razib

- $\stackrel{\text{\{\tiny{[6]}}}}{\text{\tiny{[6]}}}$  Mobile No: $\rightarrow$  01738 -359 555
- $\blacksquare$  E-Mail:  $\rightarrow$  tanbir.cox@gmail.com
- http://facebook.com/tanbir.cox
- $\Box$  e-books Page:  $\rightarrow$  http://facebook.com/tanbir.ebooks
- $\bullet$  Web Site:  $\rightarrow$  http://tanbircox.blogspot.com

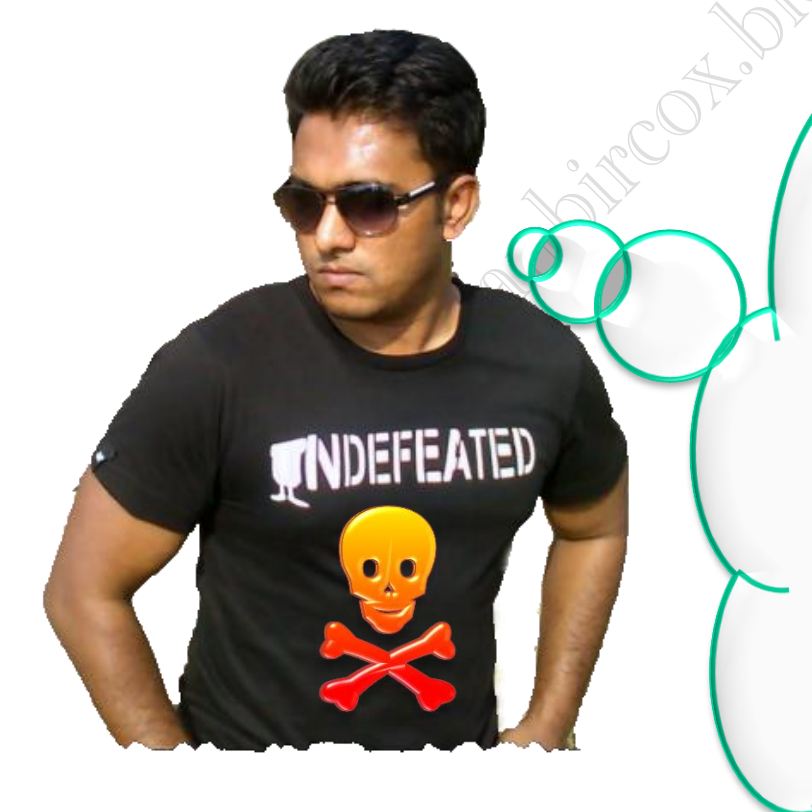

I share new interesting & Useful Bangla e-books(pdf) everyday on my facebook page  $\mathcal{C}$  website.

Keep on eye always on my facebook page & website G update ur knowledge.

If You think my e-books are useful, then please share  $\mathfrak{S}$ Distribute my e-book on Your facebook & personal blog.

**facebook /gmail/skype:** - tanbir.cox Website  $\circledast$ :- http://tanbircox.blogspot.com

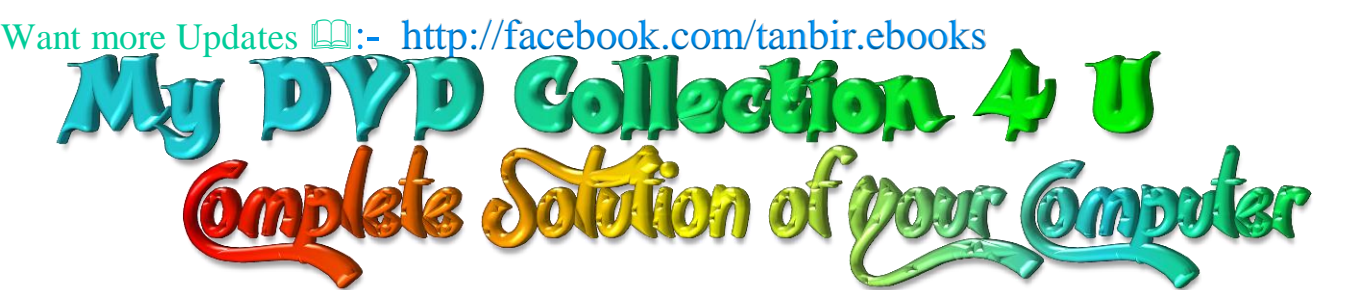

আপনি যেহেতু এই লেখা পড়ছেন , তাই আমি ধরে নিচ্ছি যে আপনি কম্পিউটার ও ইন্টারনেট ব্যবহারে অভিজ্ঞ ,কাজেই কম্পিউটারের প্রয়ােজনীয় বিষয় গুলো সম্পর্কে ভালো খারাপ বিবেচনা করারা ক্ষমতা অবশ্যই আছে …

তাই আপনাদের কাছে একান্ত অনুরোধ '' আপনারা সামান্য একটু সময় ব্যয় করে ,শুধু এক বার নিচের লিংকে ক্লিক করে এই DVD গুলোর মধ্যে অবস্থিত বই ও সফটওয়্যার এর নাম সমূহের উপর চোখ বুলিয়ে নিন।''তাহলেই বুঝে যবেন কেন এই DVD গুলো আপনার কালেকশনে রাখা দরকার!আপনার আজকের এই ব্যয়কৃত সামান্য সময় ভবিষ্যতে আপনার অনেক কষ্ট লাঘব করবে ও আপনার অনেকে সময় বাঁচিয়ে দিবে। বিশ্বাস করুন আর নাই করুনঃ- "বিভিন্ন ক্যাটাগরির এই DVD গুলোর মধ্যে দেওয়া বাংলা ও ইংলিশ বই , সফটওয়্যার ও টিউটোরিয়াল এর কালেকশন দেখে আপনি হতবাক হয়ে যাবেন !"

আপনি যদি বর্তমানে কম্পিউটার ব্যবহার করেন ও ভবিষ্যতেও কম্পিউটার সাথে যুক্ত থাকবেন তাহলে এই ডিভিডি গুলো আপনার অবশ্যই আপনার কালেকশনে রাখা দরকার........ কারনঃ

☆ এই ডিভিডি গুলো কোন দোকানে পাবেন না আর ইন্টারনেটেও এতো ইম্পরট্যান্ট কালেকশন একসাথে পাবেন বলে মনে হয় না।তাছাড়া এত বড় সাইজের ফাইল নেট থেকে নামানো খুবই কষ্টসাধ্য ও সময়সাপেক্ষ ব্যাপার।এছাড়া আপনি যেই ফাইলটা নামাবেন তা ফুল ভার্সন নাও হতে পারে ..

 $\Delta$  এই ডিভিডি গুলো আপনার কালেকশনে থাকলে আপনাকে আর কোন কম্পিউটার বিশেষজ্ঞদের কাছে গিয়ে টাকার বিনিময়ে বা বন্ধুতেুর খাতিরে "ভাই একটু হেল্প করুন" বলে অন্যকে বিরক্ত করা লাগবে না ... ও নিজেকেও হয়রানি হতে হবে না ।

☆ এই ডিভিডি গুলোর মধ্যে অবস্থিত আমার করা ৩০০ টা বাংলা ই-বুক (pdf) ও ছোট সাইজের প্রয়ােজনীয় সফটওয়্যার আপনাদের জন্য বিনামূল্যে আমার সাইটে শেয়ার করে দিয়েছি । কিন্তু প্রয়োজনীয় বড় সাইজের বই, টিটোরিয়াল ও ফুল ভার্সন সফটওয়্যার গুলো শেয়ার সাইট গুলোর সীমাবদ্ধতা ও ইন্টারনেটের স্লো আপলোড গতির জন্য শেয়ার করতে পারলাম না । তাছাড়া এই বড় ফাইল গুলো ডাউনলোড করতে গেলে আপনার ইন্টারনেট প্যাকেজের অনেক জিবি খরচ করতে হবে ... যেখানে ১ জিবি প্যাকেজ জন্য সর্বনিম্ন ৩৫০ টাকা তো খরচ হবে , এর সাথে সময় ও ইন্টারনেট গতিরও একটা ব্যাপার আছে। এই সব বিষয় চিন্তা করে আপনাদের জন্য এই ডিভিডি প্যাকেজ চালু করেছি ...

মোট কথা আপনাদের কম্পিউটারের বিভিন্ন সমস্যার চিরস্থায়ী সমাধান ও কম্পিউটারের জন্য প্রয়োজনীয় সব বই, সফটওয়্যার ও টিউটোরিয়াল এর সার্বিক সাপোর্ট দিতে আমার খুব কার্যকর একটা উদ্যোগ হচ্ছে এই ডিভিডি প্যাকেজ গুলো ...

আমার ডিভিডি প্যাকেজ গুলো সম্পর্কে বিস্তারিত জানার জন্য নিচের লিংকে ক্লিক করুনঃ

<u>All DVD Collection [At a Glance]: [এই](http://tanbircox.blogspot.com/2013/07/My-DVD-Collection-4-U.html)</u> ডিভিডি গুলো সম্পর্কে সংক্ষিপ্ত ভাবে ধারনা লাভ করার জন্য … শুধু একবার চোখ বুলান <http://tanbircox.blogspot.com/2013/07/My-DVD-Collection-4-U.html>

 $E$ -Education: [মোট দুইটা ডিভিডি), সাইজ ৯ জিবি] আপনার শিক্ষাজীবনের জন্য প্রয়োজনীয় সব বাংলা বই ও সফটওয়্যার <http://tanbircox.blogspot.com/2013/04/Complete-Solution-of-your-Education.html>

<u>Genuine Windows Collection:</u> [\[](http://tanbircox.blogspot.com/2013/07/All-Genuine-Windows-Collection.html)মোট তিনটা ডিভিডি, সাইজ ১৩.৫ জিবি]Genuine Windows XP Service Pack 3 , Windows 7 -64 & 32 bit & Driver Pack Solution 13 এর সাথে রয়েছে উইন্ডোজের জন্য প্রয়োজনীয় বাংলা বই ও সফটওয়্যার <http://tanbircox.blogspot.com/2013/07/All-Genuine-Windows-Collection.html>

<u>Office & Documents:</u> [A](http://tanbircox.blogspot.com/2013/07/office-documents-soft-dvd.html)ll MS Office, documents ,pdf reader & Pdf edit Software এবং প্রয়োজনীয় সব বাংলা বই। যে কোন ধরনের ডকুমেন্ট এডিট , কনভার্ট ও ডিজাইন করার জন্য এই ডিভিডি টি যথেষ্ট , এই ডিভিডি পেলে অফিস ও ডকুমেন্ট সম্পর্কিত যে কোন কাজে অসাধ্য বলে কিছু থাকবে না... আপনার অফিসিয়াল কাজের জন্য প্রয়ােজনীয় সফটওয়্যারের সম্পূর্ণ ও চিরস্থায়ী সমাধান... <http://tanbircox.blogspot.com/2013/07/office-documents-soft-dvd.html>

All Design , Graphics & Photo Edit Soft[:](http://tanbircox.blogspot.com/2013/07/All-Design-and-Graphics-Software.html) [ হয়ে যান সেরা ডিজাইনার ]ডিজাইন ,গ্রাফিক্স ও ছবি এডিট সম্পর্কিত প্রয়োজনীয় সব বাংলা ও ইংলিশ ই-বুক ,টিউটোরিয়াল ও ফুল ভার্সন সফটওয়্যার।ভালো ও এক্সপার্ট ডিজাইনার হওয়ার জন্য এর বাইরে আর কিছুই লাগবে না <http://tanbircox.blogspot.com/2013/07/All-Design-and-Graphics-Software.html>

<u>All Internet & Web programming Software</u>: প্রয়োজনীয় সব বাংলা ও ইংলিশ ই-বুক ,টিউটোরিয়াল ও ফুল ভার্সন সফটওয়্যার। <http://tanbircox.blogspot.com/2013/07/All-Internet-And-Web-programming-Software.html>

All Multimedia & Windows Style Software: A2Z Audio & Video player, Edito & converter . CD, DVD edit ও উইন্ডোজ কে সুন্দর দেখানাের জন্য প্রয়ােজনীয় সব ফুল ভার্সন সফটওয়্যার।

<http://tanbircox.blogspot.com/2013/07/All-Multimedia-And-Windows-Style-Software.html>

### 5000+ Mobile Applications & games:

<http://tanbircox.blogspot.com/2013/07/mobile-software-hardware-dvd-5000.html>

### 3000 + Bangla e-books Collection of best bd Writer:

<http://tanbircox.blogspot.com/2013/07/A2Z-Bangla-ebooks-Collection.html>

**facebook::** - www.facebook.com/tanbir.cox Website (.: http://tanbircox.blogspot.com